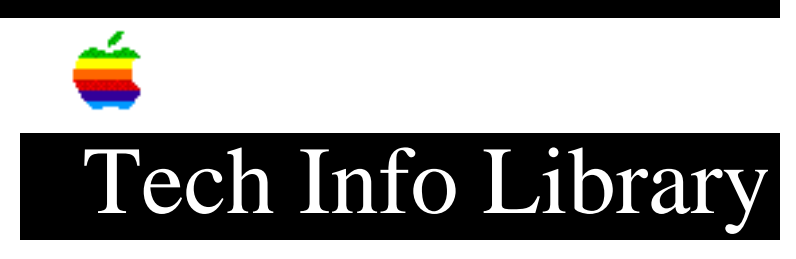

## **Parallel Interface Card: 3rd Party Printers (11/96)**

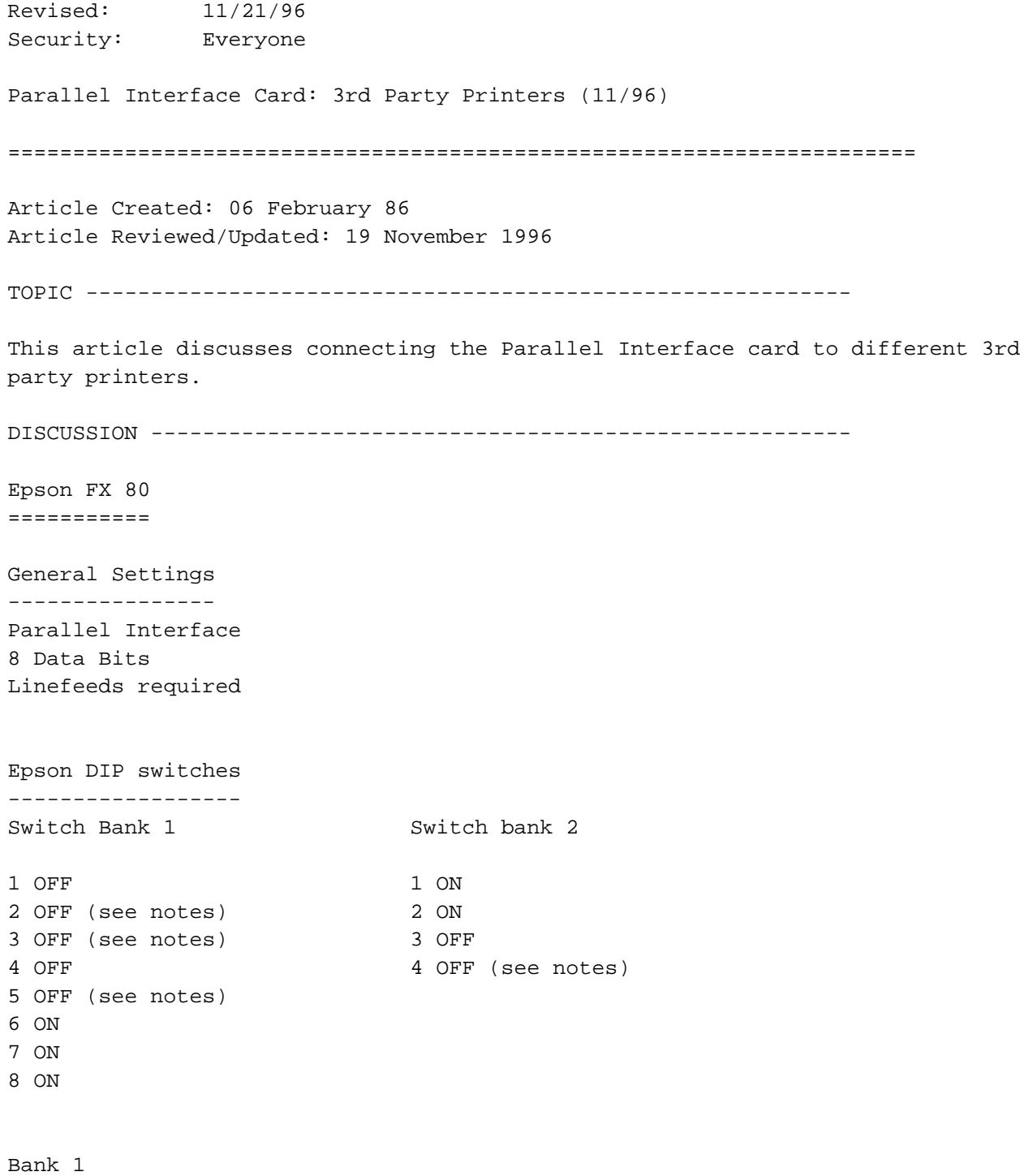

------

Switch 2 is set for open zero character; for slashed zero, turn switch 2 on. Switch 3 is set for continuous paper; for cut sheet, turn switch 3 on. Switch 5 is set for normal density printing at power on; for emphasized printing, turn switch 5 on. Bank 2 ------ Switch 4 is set for computer generated carriage return linefeed; for carriage return only, turn switch 4 on. Parallel Interface ------------------ All switches on the Apple interface card need to be set to factory default settings. Cable Pinouts ------------- Apple II Parallel Epson CABLE SHIELD ---- 1 5 -------------------- 14

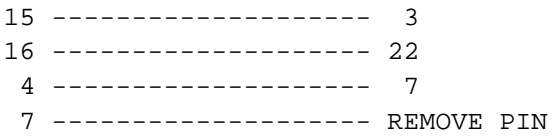

 6 -------------------- 13 8 -------------------- 12 11 -------------------- 9 12 -------------------- 15 13 -------------------- 16 22 -------------------- 11 23 -------------------- 10

Centronics 702 or 703 =====================

The Centronics printer interface was originally designed to be used with the Centronics microP-1 printer. That printer required a control character to set it into 80-column mode. The firmware on the Centronics printer interface, PROM P9-00, sends a \$1D when ever it receives the <CTRL-I>80N command. This control character is part of a VFU command on a Centronics 702 or 703 and usually deselects the printer. The fix is to send a re-select code, but since the deselected printer doesn't return the Apple's handshake, the reselect will have to be POKEd to the interface, as follows:

100 FOR J = 1 TO 5 110 POKE -16256 + 16 \* SL, 17 120 NEXT

Comrex CR-1 P =============

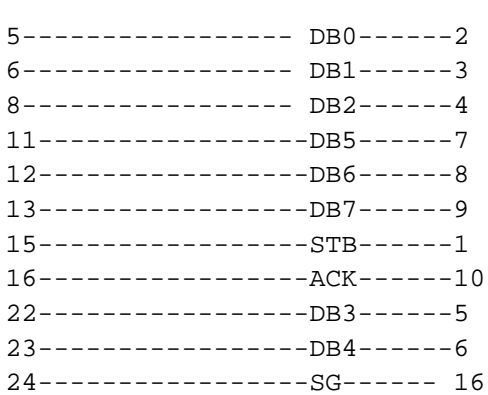

Dip Switch settings ------------------- For Parallel card: All down except 4,5 For Comrex: all down except 8

Article Change History: 19 Nov 1996 - Reviewed for technical accuracy, revised formatting.

Copyright 1986-96, Apple Computer, Inc.

Tech Info Library Article Number:1720